# **Inhaltsverzeichnis**

- [1](#Nutzen_von_Versionen.2C_Roadmap_.26_.C3.84nderungsprotokoll.2C_Pakete_von_Tickets) [Nutzen von Versionen, Roadmap & Änderungsprotokoll, Pakete von Tickets](#Nutzen_von_Versionen.2C_Roadmap_.26_.C3.84nderungsprotokoll.2C_Pakete_von_Tickets)
- [2](#Wie_erstelle_ich_in_einem_Ticketing_Projekt_eine_neue_Version_.28Release_Paket.29.3F) [Wie erstelle ich in einem Ticketing Projekt eine neue Version \(Release Paket\)?](#Wie_erstelle_ich_in_einem_Ticketing_Projekt_eine_neue_Version_.28Release_Paket.29.3F)
- [3](#Wie_editiere_ich_eine_vorhandene_Version.3F_Deadline_ver.C3.A4ndern.3F_Notizen_erg.C3.A4nzen.3F_Ver.C3.B6ffentlichen.3F) [Wie editiere ich eine vorhandene Version? Deadline verändern? Notizen ergänzen?](#Wie_editiere_ich_eine_vorhandene_Version.3F_Deadline_ver.C3.A4ndern.3F_Notizen_erg.C3.A4nzen.3F_Ver.C3.B6ffentlichen.3F) [Veröffentlichen?](#Wie_editiere_ich_eine_vorhandene_Version.3F_Deadline_ver.C3.A4ndern.3F_Notizen_erg.C3.A4nzen.3F_Ver.C3.B6ffentlichen.3F)
- [4](#Wie_springe_ich_zu_einer_vorhandenen_Version.3F_Ich_m.C3.B6chte_alle_Tasks.2C_Tickets_einer_Version_sehen) [Wie springe ich zu einer vorhandenen Version? Ich möchte alle Tasks, Tickets einer Version sehen](#Wie_springe_ich_zu_einer_vorhandenen_Version.3F_Ich_m.C3.B6chte_alle_Tasks.2C_Tickets_einer_Version_sehen) ❍ [4.1](#page--1-0) [Im Service Champion Core](#page--1-0)
	- ❍ [4.2](#page--1-0) [Im Ticketing](#page--1-0)
- [5](#page--1-0) [Suchbegriffe](#page--1-0)

## **Nutzen von Versionen, Roadmap & Änderungsprotokoll, Pakete von Tickets**

- 1. Mit der Funktion Versionen kann ganz einfach ein Packet von Tickets geschnürt werden. Gruppierung nach Thema, Datum, oder anderen Eigenschaften ist möglich. Das Naming ist offen z.B.
	- 1. nach Zeit: 2015\_01, 2015\_02, 2015\_03 Pakete
	- 2. nach Thema: GUI, Backend, Database, etc.
	- 3. frei: Thema\_1\_Paket, Ein-2-tes-Paket, Gruppe-3 etc.
- 2. Tickets die im gleichen Paket / Sprint / Projektphase life kommen sollen, werden in einer "Version" / Paket zusammengefasst
- 3. Sie erscheinen gruppiert auf der "Roadmap"
- 4. Sobald das Paket "veröffentlicht" / released wird, erscheinen die erledigten Tickets unter "Änderungsprotokoll"

## **Wie erstelle ich in einem Ticketing Projekt eine neue Version (Release Paket)?**

- 1. Im Service Champion Core das Menu "Administration" "Ticketingversionen" klicken
- 2. Im gewünschten Ticketing-Projekt (Topf) auf den grünen "+" Plus-Knopf klicken
- 3. Dem Dialog folgen und die neue Version inkl. Beschrieb anlegen

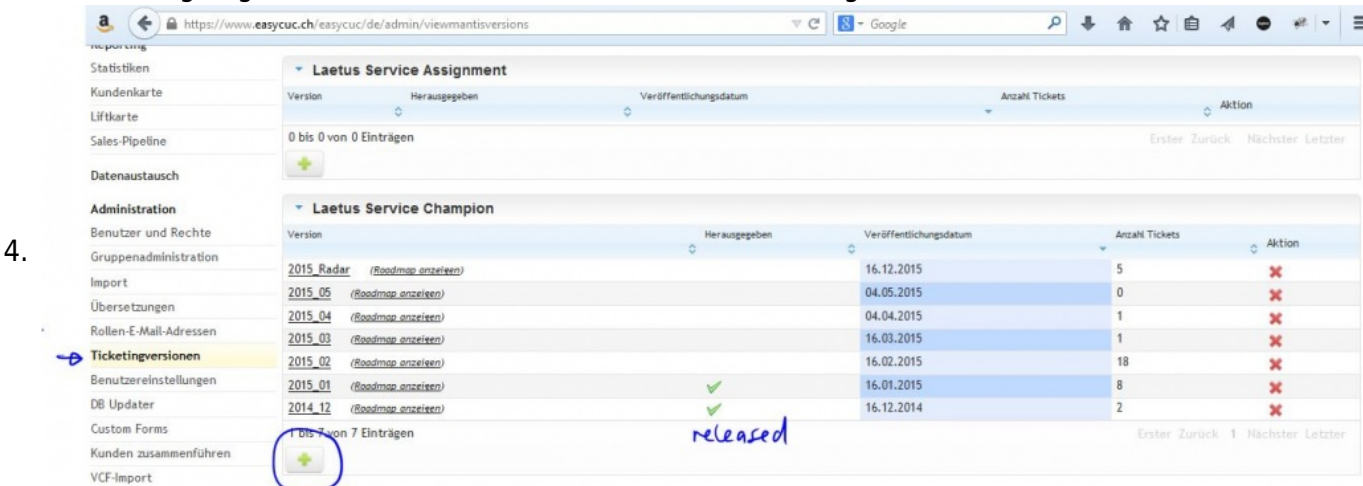

## **Wie editiere ich eine vorhandene Version? Deadline verändern? Notizen ergänzen? Veröffentlichen?**

- 1. Gewünschte Version anklicken (auf den Namen der Version)
- 2. Änderungen vornehmen
- 3. OK klicken

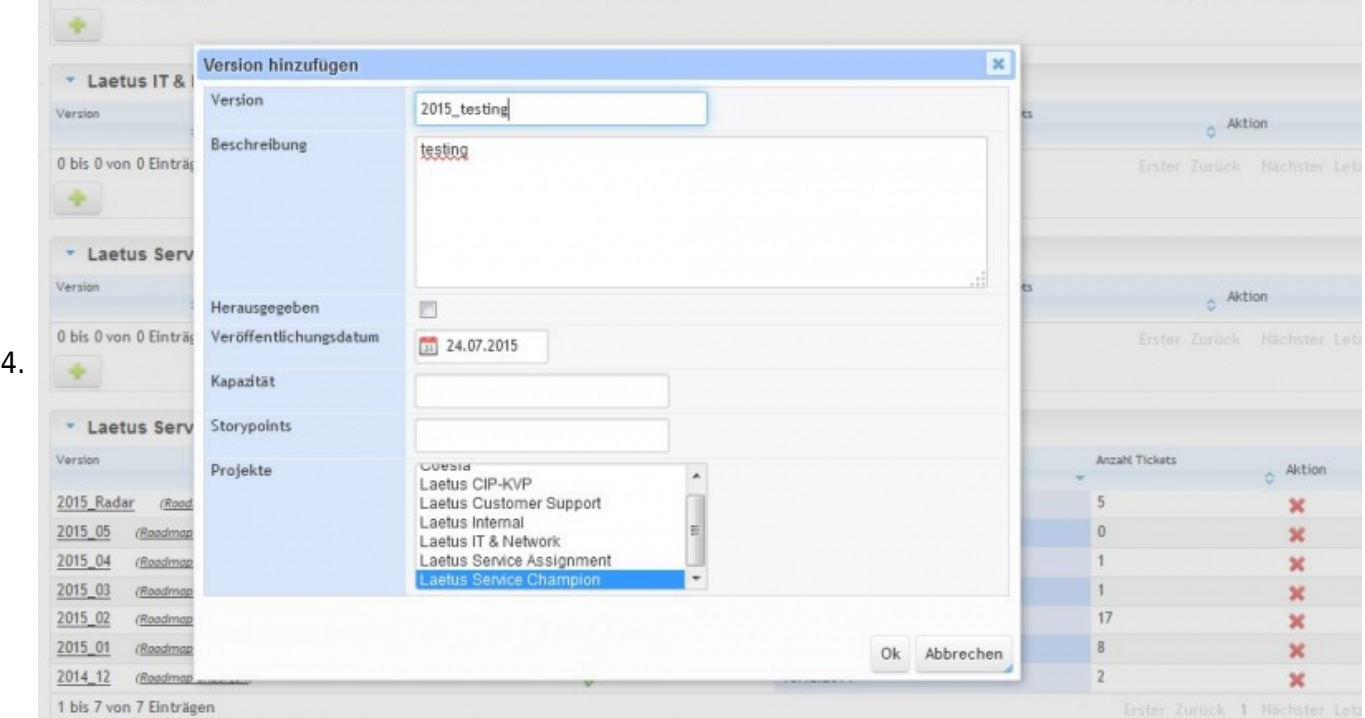

## **Wie springe ich zu einer vorhandenen Version? Ich möchte alle Tasks, Tickets einer Version sehen**

#### **Im Service Champion Core**

- 1. Menu "Administration" "Ticketingversionen" klicken
- 2. Das gewünschte Ticketing Projekt suchen
- 3. Den gewünschten Release / Version suchen
- 4. Rechts neben der Version auf den Knopf klicken "Roadmap anzeigen" klicken
- 5. Angezeigt wird eine Version mit allen Tickets dieser Version (Release)
- 6. Bereits erledigte Tickets sind durchgestrichen

#### **Im Ticketing**

- 1. Das gewünschte Projekt wählen
- 2. Menu "Roadmap" klicken
- 3. Beispiel mit 2 Versionen für August und September:

curabill Service Champion - 2012 08 Paket (Vorgesehen für Veröffentlichung 2012-08-30) [Einträge anzeigen]

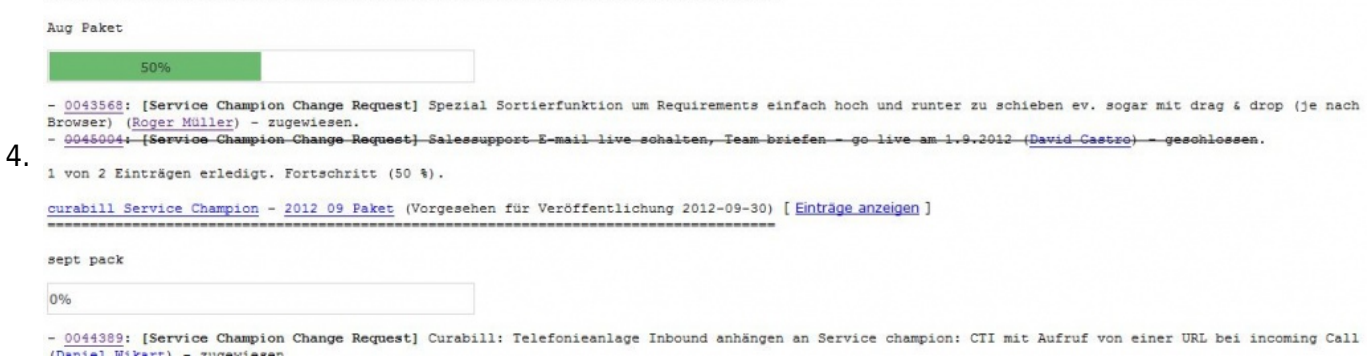

### **Suchbegriffe**

Version, Package, Paket, Release, Release Management, Packete, Sprint, Release, paket, Päckli, Gruppe von Tickets, Arbeiten